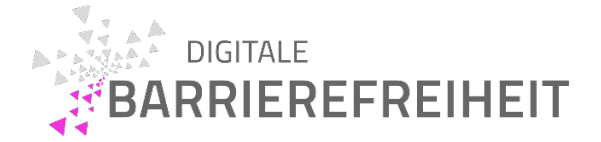

# Easy App Check - Android

Pirmin Gersbacher

Kompetenzzentrum Digitale Barrierefreiheit, Hochschule der Medien, Stuttgart

#### Version 1.3 – März 2024

Hinweis: Der Easy App Check ist eine vereinfachte Prüfmethode, mit der man in kurzer Zeit, mit Analyse Tools, mit Bedienungshilfen und Sichtprüfung Barrieren in Apps finden kann. Dazu sind keine tiefen technischen Kenntnisse erforderlich. Achtung: Der Easy App Check ist kein Ersatz für ausführlichere Prüfmethoden, wenn es um den Nachweis für Barrierefreiheit geht. Es werden vom Easy Web Check 30 von 110 verpflichtenden Kriterien berücksichtigt (verteilt auf 33 Checkpunkte).

Anmerkung: Wir empfehlen vor der ersten Durchführung der Checkliste die benötigten Analyse Tools (siehe [Werkzeugliste](#page-3-0) unten) zu installieren.

# Accessibility Scanner (App)

- (1) Die Kontrastunterschiede von allen Texten, im Vergleich zum Hintergrund, sind mindestens 4,5:1 bei normaler Größe und mindestens 3:1 bei großer Schrift (ab 24px bzw. 18,7px bei fetter Schrift) [\[11.1.4.3](https://bitvtest.de/pruefschritt/bitv-20-app/bitv-20-app-11-1-4-3-kontrast-minimum)].
- (2) Bedienelemente haben einen Kontrastunterschied von mindestens 3:1 zum Hintergrund (inklusive ihrer verschiedenen Zustände) [\[11.1.4.11\]](https://bitvtest.de/pruefschritt/bitv-20-app/bitv-20-app-11-1-4-11-nicht-text-kontrast).
- (3) Linktexte müssen aussagekräftig sein und nicht ausdrucksschwache Wörter wir "Mehr" oder "Hier" [\[11.2.4.4](https://bitvtest.de/pruefschritt/bitv-20-app/bitv-20-app-11-2-4-4-linkzweck-im-kontext)].
- (4) (Bild-)Links oder grafische Bedienelemente haben eine Beschriftung oder einen Alternativtext [[11.1.1.1a](https://bitvtest.de/pruefschritt/bitv-20-app/bitv-20-app-11-1-1-1a-nicht-text-inhalt-bedienelemente)].

# A11y Ally (App)

- (5) Textalternativen für grafische Bedienelemente (oder (Bild-)Links) sollen die Aktion bzw. das Ziel bezeichnen [\[11.1.1.1a\]](https://bitvtest.de/pruefschritt/bitv-20-app/bitv-20-app-11-1-1-1a-nicht-text-inhalt-bedienelemente).
- (6) Wenn Bilder und Grafiken informativ sind, haben sie einen Alternativtext. Der Alternativtext ersetzt das Bild [\[11.1.1.1b](https://bitvtest.de/pruefschritt/bitv-20-app/bitv-20-app-11-1-1-1b-nicht-text-inhalt-grafiken-und-objekte)].

# Tastaturnavigation (manuell)

- (7) Jedes Element, das mit Touch-Eingaben bedienbar ist, muss auch mit der Tastatur bedienbar sein [\[11.2.1.1](https://bitvtest.de/pruefschritt/bitv-20-app/bitv-20-app-11-2-1-1-tastatur)].
- (8) Es ist keine Tastaturfalle vorhanden [\[11.2.1.2](https://bitvtest.de/pruefschritt/bitv-20-app/bitv-20-app-11-2-1-2-keine-tastaturfalle)].
- (9) Man kann mit der Tabulator-Taste auf jedes Bedienelement navigieren und der Tastaturfokus ist visuell deutlich sichtbar (z. B. als Rahmen oder als Farbänderung, die zum Normalzustand einen höheren Kontrast als 3:1 hat) [[11.2.4.7\]](https://bitvtest.de/pruefschritt/bitv-20-app/bitv-20-app-11-2-4-7-fokus-sichtbar).
- (10) Die Reihenfolge der Tab-Navigation ist sinnvoll und entspricht dabei der visuellen Reihenfolge [\[11.2.4.3\]](https://bitvtest.de/pruefschritt/bitv-20-app/bitv-20-app-11-2-4-3-fokus-reihenfolge).
- (11) Wenn man ein Menü ausklappt, ist der erste Menüpunkt das nächste Element, auf das man mit der Tab-Taste oder mit den Pfeiltasten navigieren kann [[11.2.4.3\]](https://bitvtest.de/pruefschritt/bitv-20-app/bitv-20-app-11-2-4-3-fokus-reihenfolge).
- (12) Man kann nicht hinter Dialogfeldern, Cookie-Warnungen und Menüs (z. B. dem mobilen Navigationsmenü) im visuell unsichtbaren Bereich navigieren [[11.2.4.3\]](https://bitvtest.de/pruefschritt/bitv-20-app/bitv-20-app-11-2-4-3-fokus-reihenfolge) [\[11.2.4.7](https://bitvtest.de/pruefschritt/bitv-20-app/bitv-20-app-11-2-4-7-fokus-sichtbar)].

## TalkBack (Screenreader)

- (13) Inhalte sollten in sinnvoller Reihenfolge vorgelesen werden (unabhängig von der Darstellung) [[11.1.3.2\]](https://bitvtest.de/pruefschritt/bitv-20-app/bitv-20-app-11-1-3-2-bedeutungsvolle-reihenfolge).
- (14) Alle sichtbaren Textinhalte werden vom Screenreader ausgegeben [[11.1.3.](https://bitvtest.de/pruefschritt/bitv-20-app/bitv-20-app-11-1-3-1c-info-und-beziehungen-text)1c].
- (15) Formularelemente müssen eine sichtbare und sinnvolle Beschreibung haben [[11.3.3.2\]](https://bitvtest.de/pruefschritt/bitv-20-app/bitv-20-app-11-3-3-2-beschriftungen-labels-oder-anweisungen).
- (16) Die Beschriftungen von Formularelementen sind aussagekräftig, sodass klar ist, was für eine Eingabe im Formularelement erwartet wird [[11.2.4.6\]](https://bitvtest.de/pruefschritt/bitv-20-app/bitv-20-app-11-2-4-6-ueberschriften-und-beschriftungen-labels).
- (17) Alle Formularelemente haben programmatisch korrekt verknüpfte Beschriftungen [[11.1.3.1d](https://bitvtest.de/pruefschritt/bitv-20-app/bitv-20-app-11-1-3-1d-info-und-beziehungen-formularelemente)] [[11.5.2.8](https://bitvtest.de/pruefschritt/bitv-20-app/bitv-20-app-11-5-2-8-label-beziehungen)].
- (18) Die sichtbare Beschriftung von Links und/oder Buttons und deren Alternativtexte stimmen überein (im Alternativtext muss mindestens alles auch vorkommen, was visuell als Beschriftung zu lesen ist) [\[11.2.5.3\]](https://bitvtest.de/pruefschritt/bitv-20-app/bitv-20-app-11-2-5-3-beschriftung-label-im-namen).
- (19) Die Texte von Überschriften sind aussagekräftig, sodass klar ist, was im folgenden Abschnitt zu erwarten ist [[11.2.4.6](https://bitvtest.de/pruefschritt/bitv-20-app/bitv-20-app-11-2-4-6-ueberschriften-und-beschriftungen-labels)].
- (20) Texte, die visuell wie Überschriften aussehen und vom Sinn her welche sind, werden auch programmatisch als solche ausgezeichnet (vom Screenreader also auch als solche angekündigt) [[11.1.3.1a](https://bitvtest.de/pruefschritt/bitv-20-app/bitv-20-app-11-1-3-1a-info-und-beziehungen-ueberschriften)].
- (21) Linktexte sind aussagekräftig (und nicht nur URLs), außerdem sollten Download-Links das Format des Downloads angeben. Aus dem Linktext selbst oder dem direkten Kontext gehen Ziel und Zweck hervor [\[11.2.4.4\]](https://bitvtest.de/pruefschritt/bitv-20-app/bitv-20-app-11-2-4-4-linkzweck-im-kontext).
- (22) Die App teilt dem Screenreader die Hauptsprache mit. Der Screenreader wählt die korrekte Wortliste aus und spricht die Inhalte der App korrekt aus, auch wenn sie nicht in der gleichen Sprache wie die Systemsprache des Smartphones sind [\[11.3.1.1](https://bitvtest.de/pruefschritt/bitv-20-app/bitv-20-app-11-3-1-1-sprache-der-software)].
- (23) Textfelder sind auch mit dem Screenreader vollumfänglich nutzbar:
	- a. Eine Versetzung des Fokus und ausgewählter Text werden vom Screenreader ausgegeben [\[11.5.2.13](https://bitvtest.de/pruefschritt/bitv-20-app/bitv-20-app-11-5-2-13-nachverfolgung-des-fokus-und-der-auswahlattribute)].
	- b. Die Position des Fokus lässt sich versetzen und Text kann markiert werden [\[11.5.2.14\]](https://bitvtest.de/pruefschritt/bitv-20-app/bitv-20-app-11-5-2-14-aenderung-des-fokus-und-der-auswahlattribute).
	- c. Text in Textfeldern lässt sich kopieren, ausschneiden und einfügen [[11.5.2.17\]](https://bitvtest.de/pruefschritt/bitv-20-app/bitv-20-app-11-5-2-17-aenderungen-von-werten-und-text).
- (24) (Selbstgestaltete) Bedienelemente stellen dem Screenreader semantische Informationen, in Form von Namen (z.B. als Alternativtext), Rolle (z.B. "Schaltfläche", "Bearbeitungsfeld", "Kästchen") und Wert (z.B. "aktiv" oder "ausgewählt"), bereit  $[11.4.1.2]$  $[11.4.1.2]$   $[11.5.2.16]$ .
- (25) Statusmeldungen werden vom Screenreader bei Erscheinen vorgelesen (ohne den Fokus zu erhalten [[11.4.1.3](https://bitvtest.de/pruefschritt/bitv-20-app/bitv-20-app-11-4-1-3-statusmeldungen)].

### Sichtprüfung

- (26) Die App-Inhalte lassen sich sowohl in Hochformat als auch in Querformat darstellen [[11.1.3.4\]](https://bitvtest.de/pruefschritt/bitv-20-app/bitv-20-app-11-1-3-4-ausrichtung).
- (27) Für pfadbasierte Zeigergesten (z.B. Streichgesten/Slider, Ziehen oder Zeichnen eines Pfades) und Mehrpunktgesten (z.B. Zwei-Finger Spreizgeste zum Zoomen) gibt es Alternativen als einfache Zeigereingabe [\[11.2.5.1](https://bitvtest.de/pruefschritt/bitv-20-app/bitv-20-app-11-2-5-1-zeigergesten)].
- (28) Bei fehlerhaften Eingaben muss eine gut verständliche Fehlermeldung erscheinen [[11.3.3.3\]](https://bitvtest.de/pruefschritt/bitv-20-app/bitv-20-app-11-3-3-3-vorschlag-bei-fehler).
- (29) Es wird das Format angegeben, in dem die Daten eingetragen werden, beispielsweise das Datumsformat "(DD.MM.YYYY)" [\[11.3.3.3](https://bitvtest.de/pruefschritt/bitv-20-app/bitv-20-app-11-3-3-3-vorschlag-bei-fehler)].
- (30) Die fehlerhaft ausgefüllten Formularfelder werden klar identifizierbar und in Textform beschrieben (nicht nur visuell markiert) [[11.3.3.1](https://bitvtest.de/pruefschritt/bitv-20-app/bitv-20-app-11-3-3-1-fehlerkennzeichnung)].
- (31) Dokumentation (falls vorhanden; Erklärung zur Barrierefreiheit gilt auch als Dokumentation), ist selbst barrierefrei bzw. erfüllt die (anderen) Prüfschritte dieser Checkliste [\[12.1.2](https://bitvtest.de/pruefschritt/bitv-20-app/bitv-20-app-12-1-2-barrierefreie-dokumentation)].
- (32) Informationen werden nicht ausschließlich über Farbe, sondern zusätzlich durch andere Mittel hervorgehoben [[11.1.4.1\]](https://bitvtest.de/pruefschritt/bitv-20-app/bitv-20-app-11-1-4-1-benutzung-von-farbe).
- (33) Fließtextlinks sind ausreichend vom restlichen Fließtext zu unterscheiden (die Links sind entweder unterstrichen, fettgedruckt und/oder haben einen Kontrastunterschied zum restlichen Text von mindestens 3:1) [\[11.1.4.1](https://bitvtest.de/pruefschritt/bitv-20-app/bitv-20-app-11-1-4-1-benutzung-von-farbe)].

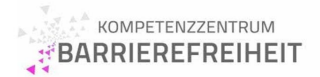

## <span id="page-3-0"></span>Werkzeugliste

- "Accessibility Scanner" App von Google ([Google Play Store](https://play.google.com/store/apps/details?id=com.google.android.apps.accessibility.auditor&hl=de&gl=US)<sup>[1](#page-3-1)</sup>)
- "A11y Ally" App von Quittle ([Google Play Store](https://play.google.com/store/apps/details?id=com.quittle.a11yally&hl=de&gl=DE)<sup>[2](#page-3-2)</sup>)

## Hinweis

Dieses Dokument ist unter der Lizenz [CC-BY 4.0](https://creativecommons.org/licenses/by/4.0/) freigegeben.

Bitte senden Sie Ihr Feedback zu dieser Checkliste und zu Easy App Check an das Kompetenzzentrum [Digitale Barrierefreiheit \(öffnet Mail-Programm\)](mailto:barrierefreiheit@hdm-stuttgart.de).

<span id="page-3-1"></span><sup>&</sup>lt;sup>1</sup> Accessibility Scanner App. Google Play Store:

<span id="page-3-2"></span><https://play.google.com/store/apps/details?id=com.google.android.apps.accessibility.auditor&hl=de&gl=DE> <sup>2</sup>A11y Ally App. Google Play Store: <https://play.google.com/store/apps/details?id=com.quittle.a11yally&hl=de&gl=DE>